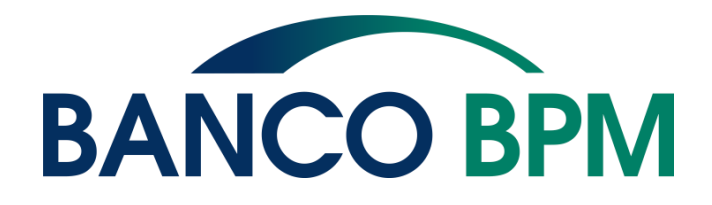

### **MANUALE UTENTE**

Versione 1.10 - aprile 2022

Il servizio di Assistenza è raggiungibile tramite numero verde:

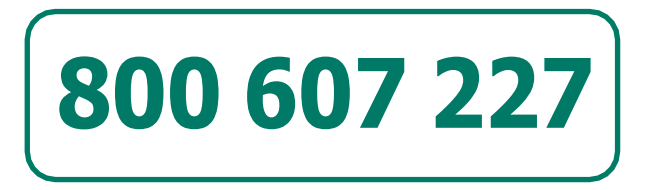

tutti i giorni feriali dal lunedì al venerdì dalle 8:30 alle 21:00.

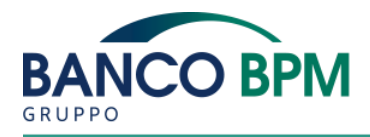

### Sommario

# Contents

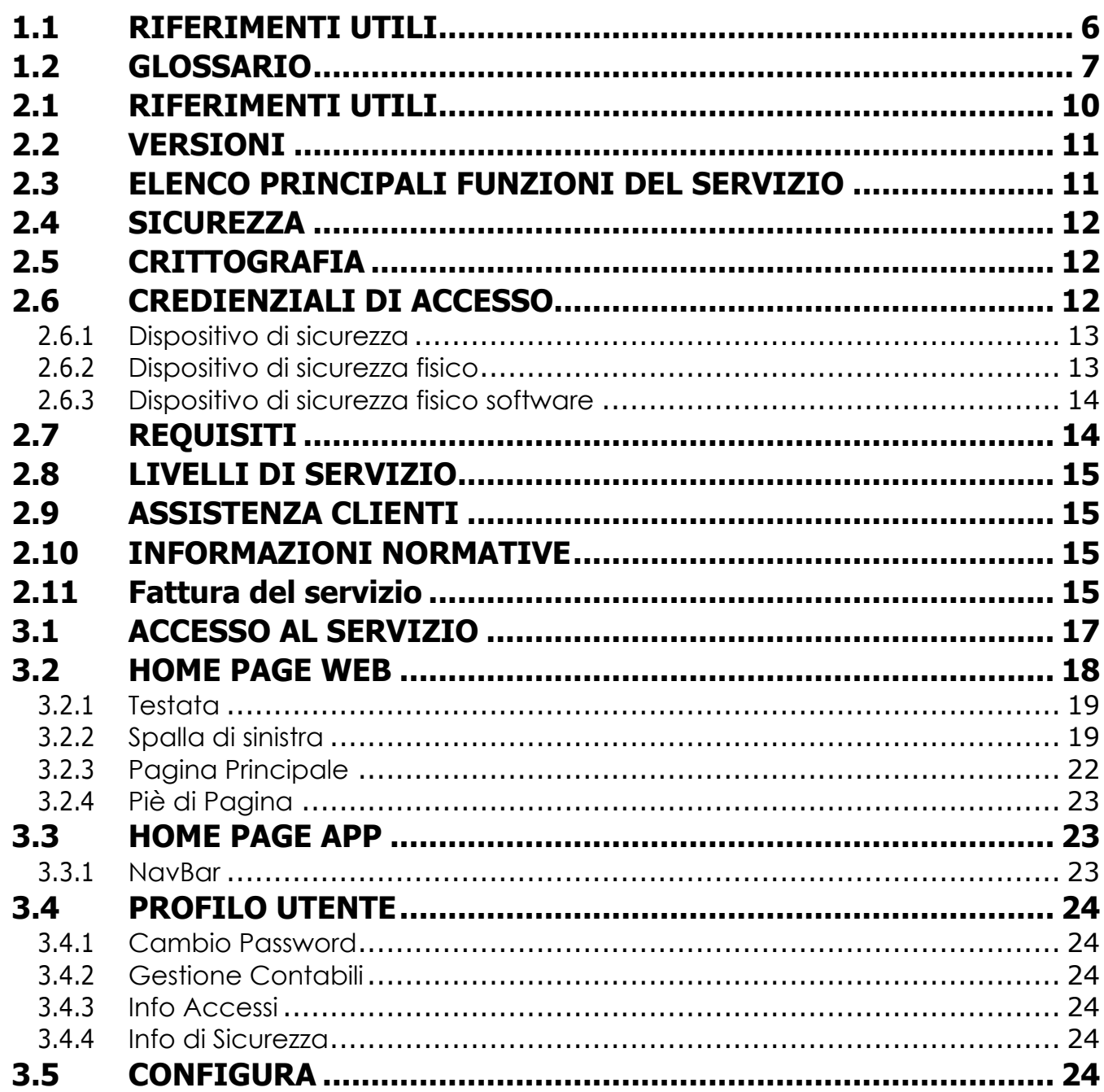

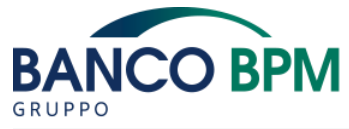

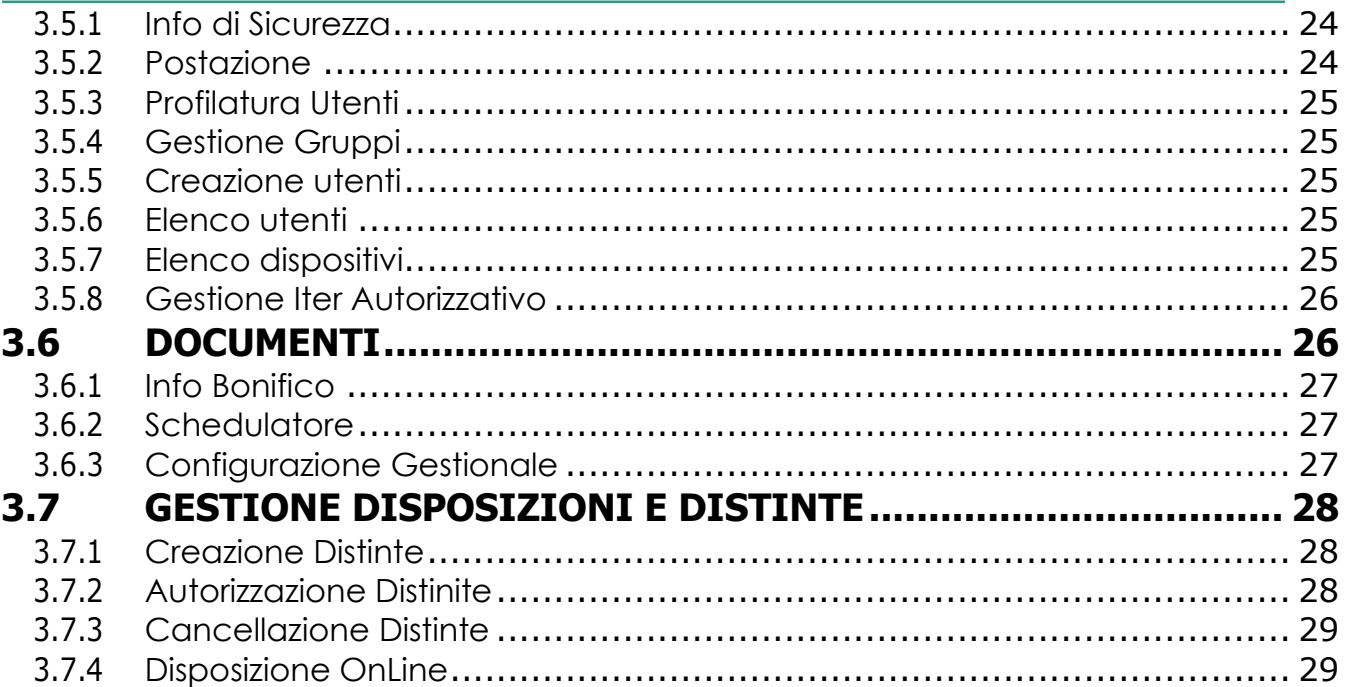

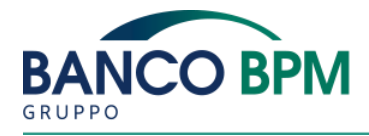

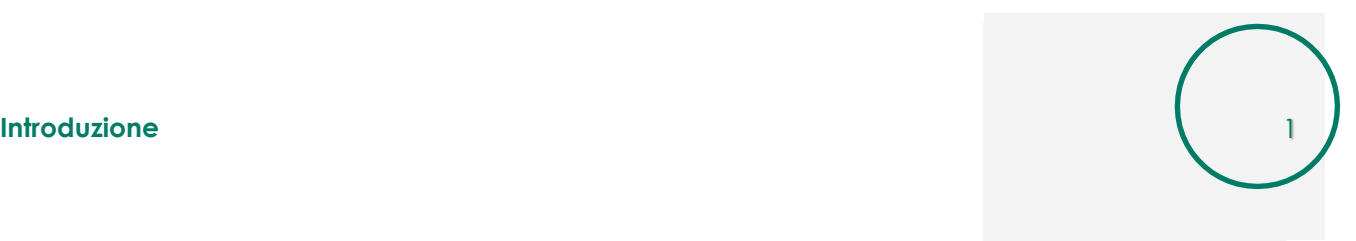

Il Manuale Utente di YouBusiness Web descrive le specifiche tecniche e operative per l'accesso e l'uso del Portale tramite canale Internet Banking o Mobile Banking, le modalità di utilizzo dei servizi e delle funzionalità, gli standard e le modalità di invio dei flussi elettronici.

Per le descrizioni dettagliate dei servizi e delle funzionalità si rimanda alle indicazioni fornite nella funzione di Help on line di YouBusiness Web.

In questo capitolo sono fornite informazioni, o indicazioni di documenti, anche di terze parti, utili alla lettura del documento stesso o alla comprensione dei servizi offerti.

# <span id="page-4-0"></span>**1.1 RIFERIMENTI UTILI**

Sul sito internet pubblico della Banca è possibile reperire la sezione dedicata a YouBusiness Web. Qui sono presenti informazioni generali, quali: caratteristiche, funzionalità, requisiti, versioni e servizi disponibili.

Ulteriori informazioni utili al corretto utilizzo del prodotto sono presenti all'interno di YouBusiness Web, nella sezione Help.

Gli standard di tracciato utilizzati dal prodotto per i servizi erogabili dal Consorzio CBI sono reperibili sul sito pubblico [www.cbi-org.eu.](http://www.cbi-org.eu/) Nel medesimo sito pubblico è inoltre presente l'elenco completo delle operazioni (obbligatorie e facoltative) erogabili dalle Banche che aderiscono a CBI S.c.p.a..

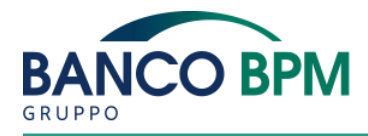

# <span id="page-5-0"></span>**1.2GLOSSARIO**

### **Alerting**

Messaggio SMS (Short Message Service) e/o email di notifica che il cliente riceve a fronte di disposizioni di trasferimento fondi dai propri rapporti (servizio Info Bonifico) o di ricezione di documenti bancari (servizio Documenti OnLine).

### **Banca destinataria**

L'istituto a cui vengono destinate distinte di pagamento, incassi o altro.

### **Banca proponente**

Banco BPM presso il quale si è attivato YouBusiness Web.

### **BFM**

Business Financial Management: servizio di gestione finanziaria per le imprese che fornisce suggerimenti per un'efficace gestione del cash flow aziendale. Il Cliente può monitorare le entrate e uscite dei conti grazie alla categorizzazione dei movimenti, all'impostazione di soglie di spesa e progetti. Può inoltre tenere sotto controllo le proprie fatture e monitorarne la riconciliazione.

#### **Browser**

Programma che fornisce uno strumento per navigare e interagire con i contenuti che si trovano nel World Wide Web (Internet). Per esempio: Microsoft Internet Explorer o Firefox.

### **CBI**

Acronimo di Corporate Banking Interbancario. Il Servizio CBI è costituito da un insieme di funzioni, basate su regole e standard comuni, concordati dal sistema nell'ambito delle attività di CBI S.c.p.a, al fine di garantire la massima interoperabilità e raggiungibilità tra tutti i consorziati.

#### **Dispositivo di sicurezza**

Dispositivo di Strong Authentication OTP (One Time Password), dotato di un display che mostra il codice PIN da inserire, ove richiesto, per confermare le operazioni, autorizzare le disposizioni di incasso e pagamento in fase di accesso a YouBusiness Web. I codici PIN generati hanno una validità limitata nel tempo e sono utilizzabili una sola volta.

#### **Codici dinamici**

Il Codice PIN (Personal Identification Number) è un codice variabile che viene generato dal dispositivo di sicurezza.

### **Codici statici**

Codici fissi che, integrati alla digitazione di codici dinamici, permettono ad esempio l'accesso al servizio: codice postazione, codice utente e password.

#### **CBI S.c.p.a.**

CBI S.c.p.a. rappresenta l'ultima evoluzione, avvenuta nel 2019, dell'allora Consorzio CBI - Customer to Business Interaction, a sua volta sviluppatosi nel 2008 dall'originaria Associazione per il Corporate Banking Interbancario (ACBI) nata nel 2001 sotto l'egida dell'Associazione Bancaria Italiana come organismo di governance del Servizio CBI.

CBI S.c.p.a. definisce le regole e gli standard tecnici e normativi del Servizio CBI, su base sia nazionale sia internazionale, nonché gestisce una moderna infrastruttura tecnologica a supporto dei rapporti tra i diversi soggetti della community CBI.

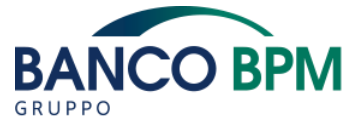

#### **Corporate Banking Interbancario**

Servizio di remote banking offerto in modalità multibanca; tramite un unico servizio di remote banking offerto dalla Banca proponente l'impresa può gestire telematicamente tutti i rapporti di conto che intrattiene presso più banche aderenti al Servizio CBI.

#### **On line**

Indica la possibilità di effettuare operazioni o visualizzare informazioni in tempo reale, quindi con immediatezza rispetto alla loro effettiva esecuzione.

#### **Gestionale di fatturazione elettronica**

Indica il gestionale al quale il Cliente può collegarsi per caricare automaticamente le proprie fatture e averle disponibili sul portale

#### **Monobanca**

Indica la possibilità di accedere e/o gestire tutti i rapporti accesi presso la Banca proponente.

#### **Monoutente**

Indica che l'accesso a YouBusiness Web è consentito ad un unico utente che può visualizzare tutti i servizi e tutti i rapporti disponibili per quel particolare profilo. L'utente non può essere profilato.

#### **Movimenti categorizzati**

Movimenti di conto a cui il sistema associa automaticamente una categoria ed una sottocategoria.

#### **Multiazienda**

Indica la possibilità di gestire più realtà aziendali attraverso un unico collegamento telematico (unica postazione YouBusiness Web).

#### **Multibanca**

Indica la possibilità di accedere e/o gestire tutti i rapporti accesi presso la Banca proponente e presso le Banche aderenti a CBI S.c.p.a..

Per gestire con YouBusiness Web i rapporti aperti presso altre Banche, stampa il modulo "Manleva Banca Passiva" (Menù Documenti e Fatture – Modulistica CBI), compila i dati richiesti e consegnalo alle Banche con cui intrattieni i rapporti.

#### **Multiutente**

Indica la possibilità di gestire, tramite la profilatura utente e la creazione di nuovi utenti, modalità di utilizzo del servizio personalizzate in base alla figura professionale interessata (es. titolare, impiegati commerciali, amministrativi, ecc.)

#### **Remote banking**

Servizio telematico che permette ai clienti di una Banca di collegarsi da remoto per visualizzare le proprie informazioni bancarie o effettuare operatività dispositiva (esempio: bonifici). L'operatività può essere di tipo On line o differita (con risposta non immediata). Il remote banking può essere realizzato con soluzioni diverse, a seconda delle esigenze della segmentazione di clientela, per soddisfare le esigenze di ogni fascia di mercato e di dimensioni operative. Il servizio può essere erogato tramite apposito sito web o tramite specifiche applicazioni residenti presso i clienti che, sfruttando la rete internet, dialogano con il medesimo sito web.

#### **Riconciliazione**

Collegamento contabile di una fattura emessa o incassata con un movimento in entrata o uscita di pari importo. Nel caso in cui la fattura sia associata ad uno o più movimenti aventi importo inferiore si parla di riconciliazione parziale.

La riconciliazione viene effettuata automaticamente dal sistema oppure può essere fatta manualmente dall'Utente.

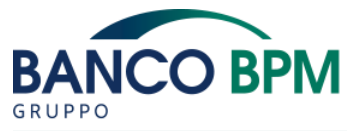

### **Utente Master o amministratore della postazione**

È un utente firmatario, automaticamente abilitato a tutte le funzioni di YouBusiness Web che gestisce l'abilitazione degli utenti secondari.

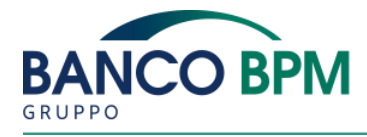

**Caratteristiche e informazioni generali**

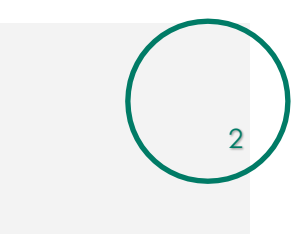

# <span id="page-8-0"></span>**2.1 RIFERIMENTI UTILI**

YouBusiness Web è il Portale di servizi digitali studiato per le imprese in grado di offrire, sfruttando una piattaforma totalmente "internet based", la tradizionale operatività dei servizi di Corporate Banking Interbancario (CBI) e una gamma di servizi proprietari di remote banking.

YouBusiness Web consente di gestire via internet e, per le principali funzionalità, anche via App, in completa autonomia, sempre e ovunque, le operazioni bancarie della propria impresa, dalle più tradizionali alle più innovative, tramite una gamma di servizi erogati in modalità protetta e riservata. YouBusiness Web consente di consultare i saldi e movimenti dei rapporti aziendali, anche in tempo reale e tramite canale App, di gestire i pagamenti (bonifico ordinario/stipendi, payord (bonifico estero Extra Sepa), bonifico SEPA, bonifico istantaneo (IPA), pagamento effetti, emissione assegni circolari/di traenza, pagamento delega F24/F23, pagamento MAV e RAV, bollettini postali, pagamenti CBILL – pago PA, ricariche telefoniche, anticipo fatture, ecc.) e gli incassi (disposizioni RIBA/MAV/SDD e relativi esiti). Inoltre, è disponibile il servizio Documenti OnLine che consente di ricevere in formato elettronico gli estratti conto, i documenti di sintesi e le contabili relative ai rapporti aperti presso il nostro Istituto.

I servizi telematici di YouBusiness Web comprendono anche funzionalità avanzate di gestione dei dati informativi e dispositivi (schedulatore, creazione di flussi CBI da excel, importazione/esportazione dati estesa, archivi dati estesi), di profilatura degli utenti e delle carte aziendali YouCard Business.

Con YouBusiness Web la clientela può operare, anche da App, sui conti bancari aperti presso il nostro Istituto e anche presso tutte le Banche aderenti a CBI S.c.p.a., tramite il Servizio CBI (Corporate Banking Interbancario). Può inoltre accedere ai portali estero YouWorld, YouLounge e YouTrade ed al portale di fatturazione elettronica YouInvoice.

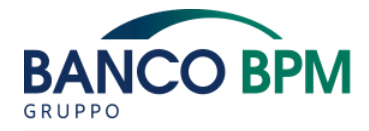

# <span id="page-9-0"></span>**2.2 VERSIONI**

YouBusiness Web è disponibile in tre versioni:

- **MONO** è il servizio base, destinato principalmente alle Imprese di piccole dimensioni o con  $\Box$ esigenze di gestione dei rapporti bancari molto semplici, offre funzionalità monobanca e monoutente;
- **MULTI** con funzionalità multibanca e multiutente, offre una gamma completa e diversificata di  $\Box$ servizi, in grado di soddisfare le esigenze di un'impresa che opera in ambito nazionale;
- **PLUS** integra i servizi del profilo Multi con una gamma di funzionalità informative e dispositive più  $\Box$ evolute, rivolte ad imprese di grandi dimensioni che operano anche in ambito internazionale e necessitano di una gestione avanzata dei dati.

YouBusiness Web, nelle versioni MONO, MULTI e PLUS, viene offerto anche in abbinamento al Collegamento Passivo (CBI), il servizio che consente di operare sui rapporti di conto aperti presso la nostra Banca (Banca Passiva) tramite il servizio di Corporate Banking Interbancario di un'altra Banca (Banca Proponente).

Alla Clientela che non desidera sottoscrivere una delle suddette versioni, viene fornito l'accesso a YouBusiness Web nella versione BASE per consultare on line il documento di addebito relativo al Collegamento Passivo (CBI) richiesto. La versione BASE propone un numero limitato di funzionalità (sicurezza, messaggistica, Monitoraggio Flussi CBI) ed è offerta esclusivamente in abbinamento al Collegamento Passivo (CBI).

Per conoscere la collocazione nei profili di operazioni e funzioni è possibile consultare la tabella dei servizi disponibili sul sito Internet della Banca e nella sezione Help all'interno di YouBusiness Web.

# <span id="page-9-1"></span>**2.3ELENCO PRINCIPALI FUNZIONI DEL SERVIZIO**

Di seguito si elencano alcune delle principali operazioni bancarie, disponibili su YouBusiness Web, che le Banche aderenti al servizio CBI sono tenute ad erogare alla propria clientela.

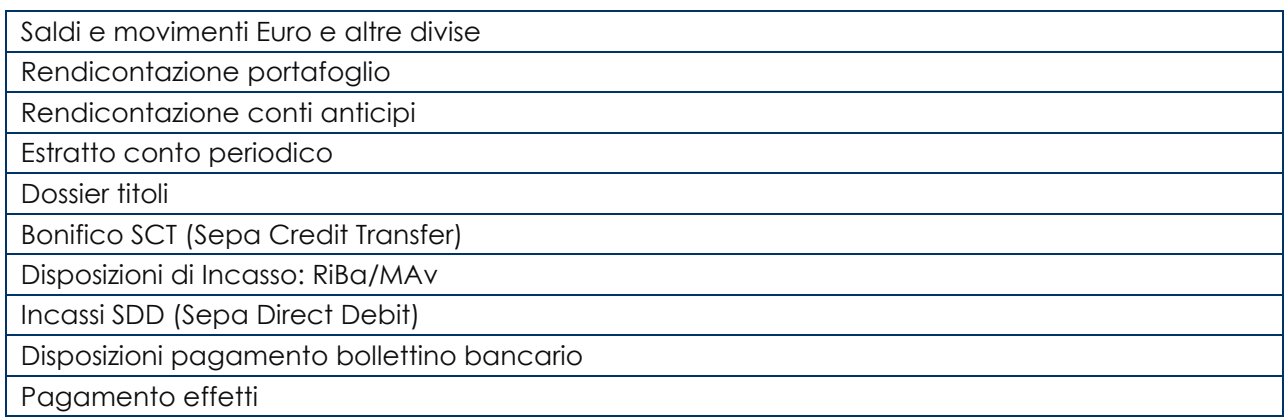

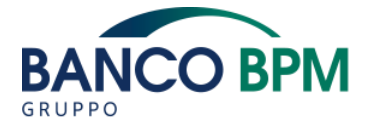

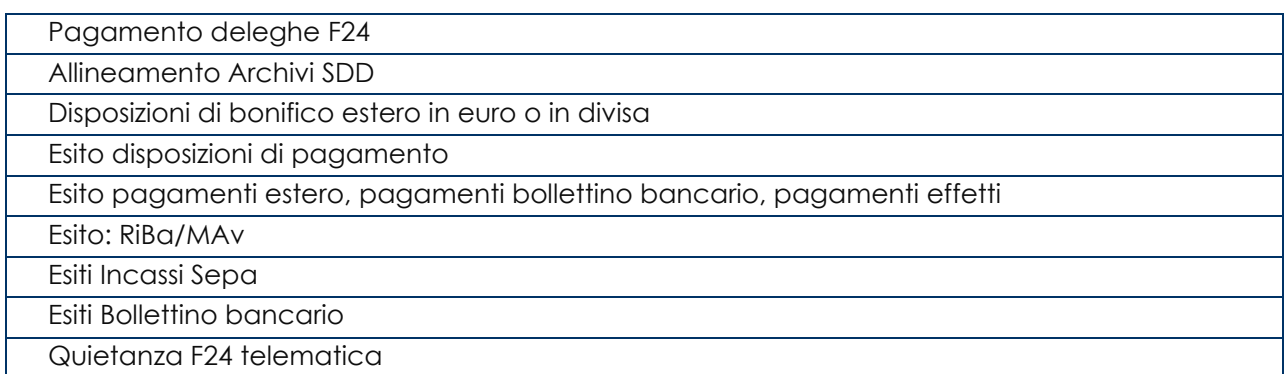

L'elenco completo e aggiornato è reperibile sul sito pubblico [www.cbi-org.eu.](http://www.cbi-org.eu/)

La Banca, in aggiunta ai servizi di CBI, offre ai propri Clienti altre funzioni online (es. pagamento bollettini postali, pagamento bollo auto, anticipo fatture, CBILL-PagoPA, …) e il servizio BFM **YouPlan Business**, le cui funzionalità si trovano all'interno della voce di menù "Gestione Finanziaria".

# <span id="page-10-0"></span>**2.4SICUREZZA**

L'accesso e l'utilizzo di YouBusiness Web e della relativa App sono protetti da alcuni strumenti di sicurezza.

Si raccomanda tuttavia di attivare e mantenere sempre aggiornati Antivirus, Firewall e sistemi di protezione sul computer e sul proprio dispositivo mobile da cui si accede al prodotto e di accedere al servizio solo da computer ritenuti protetti e sicuri e dal dispositivo mobile personale.

Ulteriori informazioni importanti per una navigazione sicura e protetta sono consultabili nella sezione Info Sicurezza, presente nella sezione Profilo Utente.

Si ricorda infine che da YouBusiness Web è possibile verificare data e ora dei login effettuati dalla propria utenza utilizzando la funzione "Info Accessi" (l'informazione dell'ultimo accesso effettuato è fruibile anche su App direttamente in Home Page e all'interno della sezione profilo).

# <span id="page-10-1"></span>**2.5CRITTOGRAFIA**

<span id="page-10-2"></span>L'accesso al sistema è protetto tramite Crittografia TLS a 256 bit.

# **2.6CREDIENZIALI DI ACCESSO**

Per accedere a YouBusiness Web, sia da canale Internet Banking che da Mobile Banking, è necessario inserire le credenziali di accesso: Codice utente (formato da Codice Postazione e Identificativo Utente), Password e Codice PIN (generato dal dispositivo di sicurezza OTP).

Le credenziali di accesso nominative vengono consegnate dalla filiale di riferimento direttamente all'Utente, previa identificazione, le credenziali di accesso anonime vengono consegnate all'utente master che provvederà alla profilatura degli utenti.

Esistono tre tipologie di utenti:

- utente master: è l'utente firmatario automaticamente abilitato a tutte le funzioni di YouBusiness Web;
- utente firmatario: è un utente identificato dalla Banca e con poteri di firma, che deve ricevere le abilitazioni ad operare con YouBusiness Web dall'utente master;
- utente non firmatario: è un utente senza poteri di firma che deve essere creato e abilitato ad operare con YouBusiness Web dall'utente master.

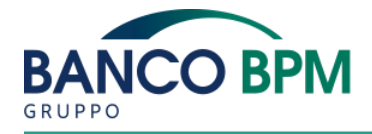

Le credenziali di accesso e il dispositivo di sicurezza per l'utente master e per gli altri utenti firmatari vengono consegnate direttamente dalla filiale ai soggetti interessati (credenziali nominative). La filiale inoltre fornisce i dispositivi di sicurezza per gli utenti anonimi non firmatari (credenziali anonime). È compito dell'utente master fornire le credenziali di accesso agli utenti anonimi ed associare il dispositivo di sicurezza.

Al primo accesso è necessario modificare la password inizialmente fornita. La nuova password sarà valida per i successivi accessi.

L'errato inserimento della password, per 4 volte consecutive, comporta il blocco dell'utenza che in caso di credenziali nominative potrà essere sbloccata dalla filiale tramite la rigenerazione della password. In caso di credenziali anonime la password potrà essere sbloccata direttamente dall'utente master (o da utente da lui abilitato) tramite YouBusiness Web.

L'utente deve garantire la custodia dei propri codici con la massima cura e riservatezza. A questo proposito si suggeriscono le seguenti semplici regole:

- variare periodicamente (almeno ogni 30 giorni), la password e ogni volta in cui si ha anche solo il minimo dubbio che qualcuno ne sia venuto a conoscenza fraudolentemente;
- custodire con cura, possibilmente in luoghi separati, le credenziali di accesso in modo da evitare che terzi ne vengano a conoscenza;
- □ non utilizzare password facilmente individuabili (numeri di telefono, date di nascita...);
- non utilizzare password utilizzate per altri servizi;
- evitare di utilizzare le funzionalità di memorizzazione automatica delle credenziali presenti nei browser.

Si ricorda inoltre che:

la password di accesso non verrà mai richiesta (né da Filiale, né da operatore telefonico, né via e-mail), per cui si raccomanda di non divulgarla per nessun motivo.

# <span id="page-11-0"></span>**2.6.1 Dispositivo di sicurezza**

Il dispositivo di sicurezza introduce un ulteriore fattore di protezione, oltre alla conoscenza delle credenziali di accesso (Codice utente e Password), ovvero il possesso del dispositivo.

Con l'entrata in vigore, nel 2018, della Direttiva Europea sui Servizi di Pagamento (PSD2) sono state gradualmente introdotte ulteriori misure di sicurezza per le disposizioni online; a partire dal 14/09/2019, infatti, per autorizzare un'operazione da YouBusiness Web è necessario inserire il Codice OTP (One Time Password) generato dallo strumento di sicurezza utilizzato e, qualora l'algoritmo di sicurezza lo ritenga necessario, sarà richiesto l'inserimento di un ulteriore Codice OTP. Quest'ultimo sarà inviato via SMS sul numero di cellulare preventivamente certificato.

La Banca, in base alla normativa PSD2, potrà inviare il Codice OTP via SMS solo al numero di cellulare che è stato precedentemente certificato, infatti solo in questo modo è possibile associare in modo univoco un numero di cellulare al cliente che lo sta utilizzando, aumentando così la sicurezza del pagamento.

# <span id="page-11-1"></span>**2.6.2 Dispositivo di sicurezza fisico**

Il dispositivo di sicurezza fisico genera un codice PIN dinamico (One Time Password) di sei cifre visualizzabile sul display per un periodo di tempo limitato ed è utilizzabile una sola volta. Ciascun dispositivo è identificato da un numero di serie personale ed univoco, genera una sequenza di codici diversi da qualsiasi altro dispositivo di sicurezza, ha una durata massima oltre la quale cessa di funzionare e deve essere sostituito.

Ad ogni utente deve essere associato un dispositivo di sicurezza.

Il Codice PIN è richiesto in fase di accesso e di autorizzazione delle disposizioni. In alcuni casi, come ad esempio nel caso di errato inserimento del PIN, YouBusiness Web potrebbe chiedere di inserire due PIN consecutivi (inserito il primo codice è necessario attendere la generazione del secondo).

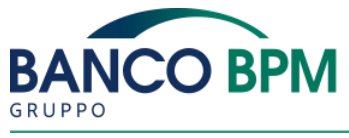

### <span id="page-12-0"></span>**2.6.3 Dispositivo di sicurezza fisico software**

Il dispositivo di sicurezza software è un dispositivo che risiede all'interno dell'App, rendendola autoconsistente in quanto incorpora il sistema di sicurezza previsto. Tale dispositivo di sicurezza richiede una autorizzazione in fase di accesso e di autorizzazione delle disposizioni attraverso l'utilizzo di:

- Codice Dispositivo (scelto dall'utente in fase di Certificazione dell'App);
- Riconoscimento Biometrico (Face ID o Touch ID), qualora lo smartphone che si sta utilizzando ne sia dotato. L'utilizzo del Riconoscimento Biometrico è mutuamente esclusivo al Codice Dispositivo (esso subentra come backup in caso di mancato Riconoscimento Biometrico).

Ad ogni utente deve essere associato un dispositivo di sicurezza e solo l'App Primaria avrà a disposizione il dispositivo di sicurezza Software.

Inoltre, il dispositivo di sicurezza Software può anche essere utilizzato per la generazione dei codici OTP o QR Code richiesti per l'autorizzazione delle disposizioni da sito YouBusiness Web e per l'enrollment delle App Secondarie.

#### **Note e termini generali**

Il dispositivo di sicurezza fisico può essere utilizzato ad una temperatura compresa tra i -10°C e i +40°C. Si raccomanda tuttavia di utilizzare e conservare il dispositivo tra -10°C e + 30°C e di non immergerlo in liquidi (acqua o altro).

In generale, con il fine di evitare malfunzionamenti o deterioramenti ovvero danneggiamenti, è opportuno che il dispositivo di sicurezza sia custodito e conservato con la medesima attenzione riservata ad altre apparecchiature elettroniche quali cellulari, telecomandi, ecc.

# <span id="page-12-1"></span>**2.7REQUISITI**

#### Sistemi Operativi e Browser

Per i Sistemi Windows i Browser supportati sono i seguenti:

- Web -Microsoft Internet Explorer con versioni superiori alla 10  $\Box$
- Web Firefox con versioni superiori alla 25
- $\Box$  Mobile Android 7.0 o successivo

Per i Sistemi Mac (OS X 10.5 o successivo) si consiglia l'uso del Browser:

- Web Firefox con versioni superiori alla 25
- Mobile iOS 12 o successivo

Si raccomanda l'utilizzo di versioni di Sistemi Operativi e relativi Browser supportati dal fornitore mantenendo sempre aggiornati Antivirus, Firewall e sistemi di protezione sul computer da cui si accede al prodotto.

#### **Risoluzione Video**

È richiesta una risoluzione minima di 1024x768 pixel o superiore.

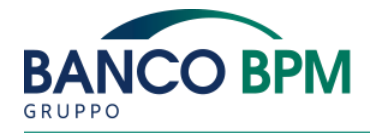

### **Schedulatore**

Per una corretta installazione e funzionamento dello Schedulatore è necessario che sulla macchina su cui viene installato e utilizzato siano presenti i seguenti requisiti:

- Sistema Operativo: Windows 2008 R2 Sp1 e Windows 7  $\Box$  .
- Framework Microsoft .NET: 4
- Connettività Internet: secondo i requisiti standard già previsti dal contratto del Servizio di Remote Banking.

### **Altri requisiti**

Deve essere abilitato il supporto per i Cookies e per le stampe PDF deve essere presente il plugin Acrobat 7.0 o successivo.

Per un utilizzo ottimale del servizio inoltre, è necessario consentire le finestre popup in quanto alcuni contenuti potrebbero essere mostrati con questa modalità.

# <span id="page-13-0"></span>**2.8LIVELLI DI SERVIZIO**

YouBusiness Web è disponibile 24 ore su 24, 7 giorni su 7 al netto di eventi eccezionali e/o cause di forza maggiore.

Il servizio inoltre può essere soggetto a interruzioni straordinarie ovvero ordinarie rispettivamente per manutenzione o per aggiornamento. Ogni servizio con operatività on line, in quanto tale, può essere soggetto a indisponibilità per attività di sistema ordinarie e/o straordinarie delle singole e specifiche procedure della Banca. La veicolazione delle operazioni CBI è soggetta ai livelli di servizio pubblicati nella normativa del servizio CBI scaricabile dal sito pubblico di CBI S.c.p.a.

# <span id="page-13-1"></span>**2.9ASSISTENZA CLIENTI**

L'Assistenza Clienti è disponibile tutti i giorni feriali dal lunedì al venerdì dalle ore 8:30 alle 21:00:

- $\Box$ dall'Italia al numero verde 800.607.227
- dall'Estero al numero 0039 02.43371097
- $\Box$  in lingua inglese al numero 0039 02.43371096

Per richiedere informazioni relative alle fatture di YouBusiness Web, contattare il numero 800.901.570 dal Lunedì al Venerdì, esclusi festivi, dalle ore 8.30 alle ore 17.30. Dall'estero contattare il numero 0039 02.43371269.

# <span id="page-13-2"></span>**2.10INFORMAZIONI NORMATIVE**

Una volta effettuato l'accesso a YouBusiness Web, il prodotto prevede un tempo massimo di inattività. Trascorso questo tempo, la mancata operatività determina automaticamente l'interruzione della connessione ("Time Out") e la chiusura della sessione. Si raccomanda di non lasciare la sessione incustodita e di uscire sempre dalla sessione tramite la funzione Esci. Dopo ogni "Time Out" per ricominciare ad operare o consultare i servizi è necessario effettuare un nuovo accesso.

Si sconsiglia l'utilizzo di più sessioni di YouBusiness Web contemporanee dallo stesso personal computer, anche se relative a postazioni differenti, sia nel caso di sessioni contemporanee dello stesso browser che nel caso di utilizzo contemporaneo con browser differenti.

L'apertura di più sessioni contemporanee sul medesimo computer non è supportata e potrebbe comportare malfunzionamenti.

# <span id="page-13-3"></span>**2.11Fattura del servizio**

YouBusiness Web - Manuale Utente 15 I documenti di addebito di YouBusiness Web sono scaricabili in formato Pdf tramite l'apposita

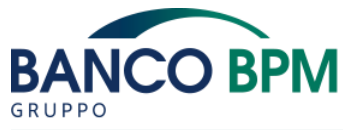

funzione del Portale "Documenti", selezionando la chiave di ricerca "YOUBUSINESS WEB", e non vengono inviati a mezzo posta.

Hanno validità ai fini fiscali le stampe dei documenti di addebito emessi fino al 2018, le stampe dei documenti di addebito emessi a partire dal 1 gennaio 2019 non hanno più validità ai fini fiscali in quanto sostituiti dalla fattura elettronica.

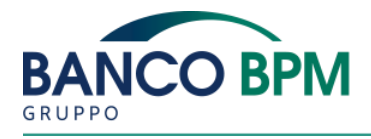

#### **Il Portale**

3

# <span id="page-15-0"></span>**3.1ACCESSO AL SERVIZIO**

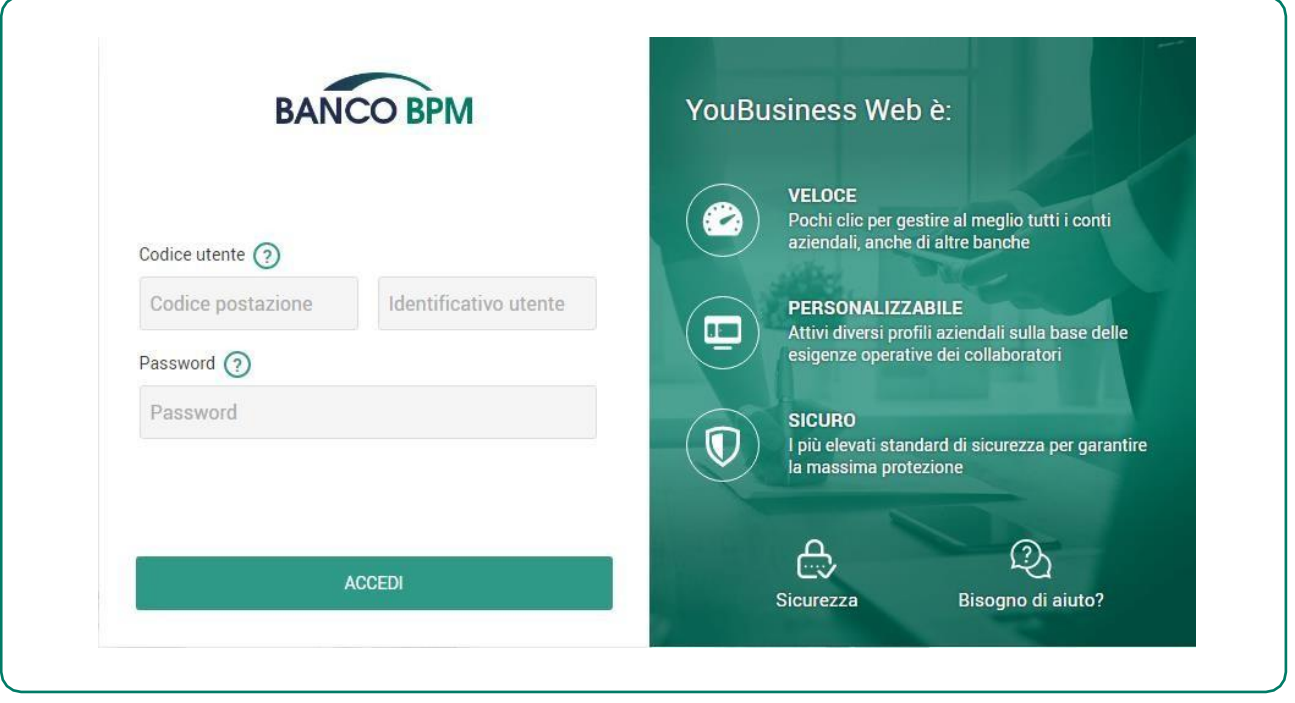

Nella pagina pubblica di accesso a YouBusiness Web, raggiungibile dal sito pubblico della Banca, è presente l'area di login per l'inserimento delle credenziali di accesso:

- **Codice utente**: tale codice è costituito dal codice postazione di otto caratteri alfanumerici e dall'identificativo utente.
- **· Password**: se primo accesso, tale valore corrisponde alla password iniziale consegnata o comunicata secondo i termini contrattualmente previsti tempo per tempo. Per gli accessi successivi è la password scelta dall'Utente.

Compilati i campi per la prima fase dell'autenticazione, nel caso si tratti di primo accesso, è richiesto il cambio della password, altrimenti si passa alla successiva mappa.

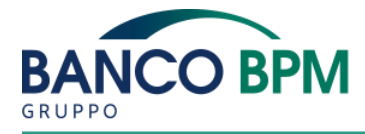

In questa sezione è richiesto l'inserimento del codice PIN, visualizzato dal dispositivo di sicurezza.

Nella stessa schermata si possono consultare importanti informazioni utili al servizio: Sicurezza

- $\Box$ Requisiti di sistema: visualizza i requisiti minimi consigliati per l'accesso al sistema.
- $\Box$ Info Sicurezza: visualizza i criteri di sicurezza utilizzati per lo scambio delle informazioni Banca – Cliente.
- Migliorare la tua sicurezza: raccomanda indicazioni nell'utilizzo delle password, del dispositivo di sicurezza e dei sistemi di protezione che l'utente deve adottare.

Bisogno di aiuto?

- Contatta l'assistenza: visualizza le informazioni relative al servizio di assistenza.
- □ Leggi le FAQ: trova velocemente risposta alle domande più frequenti.
- Info CBI: accedi al sito CBI (Customer to Business Interaction) per consultare i documenti degli  $\Box$ Standard tecnici CBI nonchè i tracciati per il colloquio di flussi informativi e dispositivi.

# <span id="page-16-0"></span>**3.2HOME PAGE WEB**

Il Portale è suddiviso in 4 macroaree:

Testata - Spalla di sinistra - Pagina Principale - Piè di Pagina

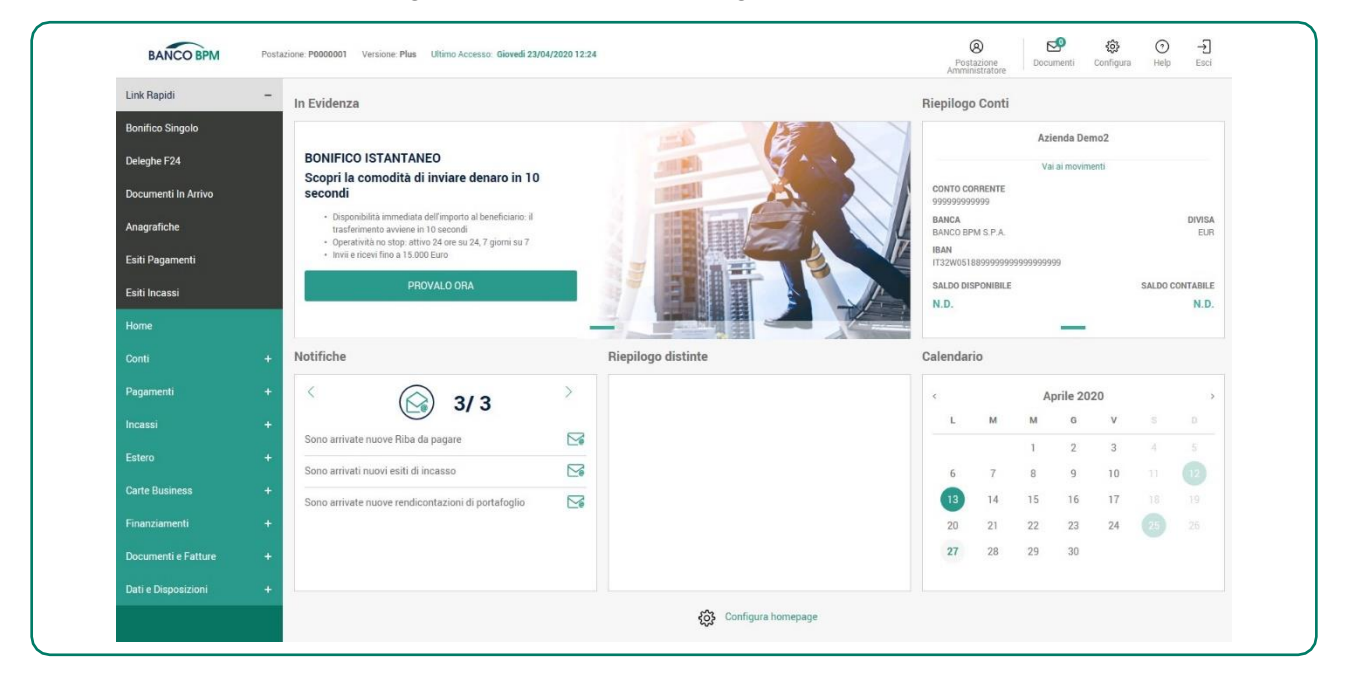

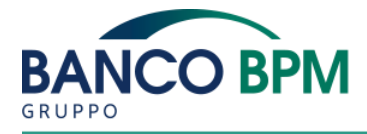

# <span id="page-17-0"></span>**3.2.1 Testata**

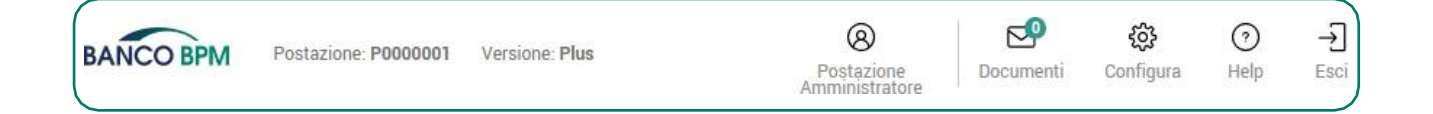

L'area, sempre disponibile durante la navigazione in YouBusiness Web, è composta da:

- **logo della Banca**, che consente di tornare alla Home Page da ogni pagina;
- **informazioni relative alla Postazione** (Codice Postazione e Versione di YouBusiness Web) e  $\Box$ all'utente (ultimo accesso);
- accesso alla sezione **Profilo Utente** per configurare le proprie impostazioni di sicurezza (vedi capitolo 3.3);
- accesso alla sezione **Documenti** per consultare, in formato elettronico, gli estratti conto, i documenti di sintesi e le contabili relative ai rapporti aperti presso il nostro Istituto (vedi capitolo  $3.4.5$ :
- accesso alla sezione **Configura** per gestire le anagrafiche, personalizzare il nome dei conti aziendali, profilare gli utenti, impostare alcuni servizi: Info Bonifico, Documenti OnLine, Schedulatore, configurare il gestionale (vedi capitolo, 3.4);
- accesso alla sezione **Help** per consultare gli strumenti di aiuto (Manuale Utente, guide e tutorial).

# <span id="page-17-1"></span>**3.2.2 Spalla di sinistra**

L'area accompagna costantemente la navigazione in YouBusiness Web ed è composta da:

**Menù di navigazione principale**: consente di accedere a tutte le funzionalità di YouBusiness Web. Il Menù di navigazione principale è suddiviso nelle seguenti voci:

- **Link Rapidi**: consente di accedere velocemente ad alcune funzioni maggiormente utilizzate;
- **Home**: consente da ogni mappa di tornare alla Home Page;
- □ **Conti**: offre le informazioni (come ad esempio saldo e movimenti) relative ai rapporti di conto;
- **Pagamenti:** consente di effettuare le disposizioni di pagamento (come ad esempio bonifici, effetti, deleghe F24, MAV/RAV, Bollettini Postali, CBILL - pagoPA…);
- **Incassi**: consente di effettuare le disposizioni di incasso (come ad esempio Riba, Mav, Sdd, Allineamento SEDA, …);

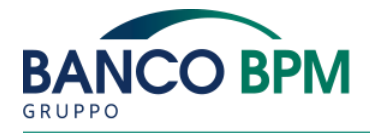

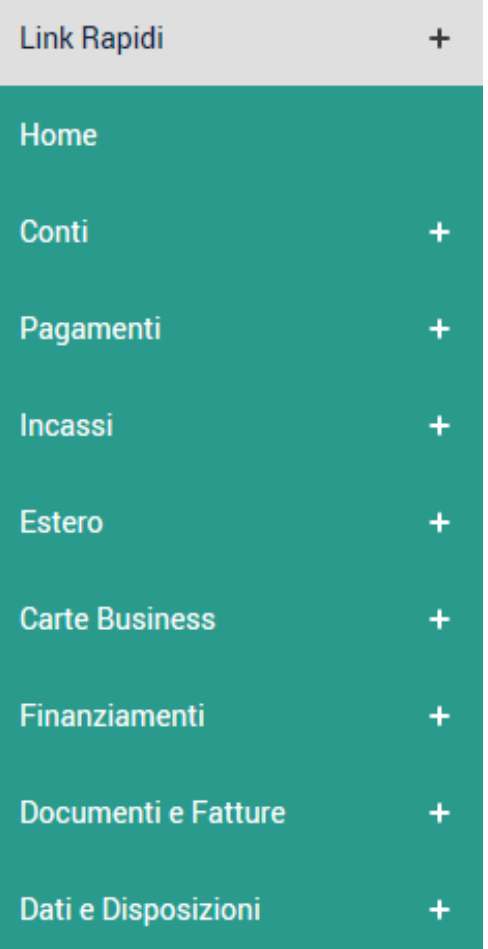

**Gestione Finanziaria** 

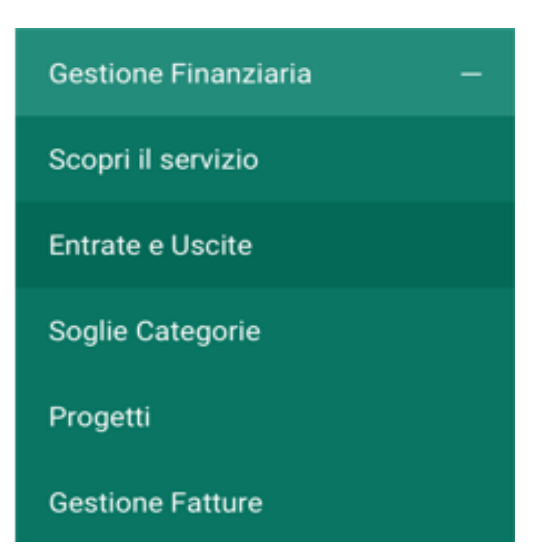

- **Estero:** consente di accedere, se i servizi sono attivi, ai portali YouWorld/YouLounge e YouTrade Finance e di gestire e consultare il Listino Cambi;
- **Carte Business**: consente di gestire le carte aziendali;
- **Finanziamenti**: consente di consultare eventuali finanziamenti attivi, di richiederne di nuovi e disporre richieste di Anticipo Fatture;
- **Documenti e Fatture**: offre la possibilità di visualizzare i documenti bancari, visualizzare i Documenti di addebito e di accredito relativi alla fornitura del servizio YouBusiness Web, attivare e accedere al servizio di fatturazione e Conservazione Digitale YouInvoice e scaricare i moduli per la gestione dell'operatività multibanca;
- **Dati e Disposizioni**: consente di visualizzare e gestire le disposizioni (ad esempio le distinte) e i dati (importazione disposizioni ed esportazione dati), visualizzare gli esiti dei pagamenti e degli incassi.
- **Gestione Finanziaria:** permette di accedere al servizio BFM **YouPlan Business** con il quale è possibile monitorare la situazione finanziaria aziendale.

Il menù di navigazione secondario è così composto:

- **Scopri il servizio**: per avere una panoramica delle varie sezioni e delle principali novità introdotte dal BFM
- **Entrate e Uscite**: per consultare la lista dei movimenti categorizzati, il cash flow, la vista per categorie e le ricorrenze associate ad uno o più conti selezionati
- **Soglie Categorie**: per impostare e monitorare soglie di spesa e visualizzare l'importo disponibile
- **Progetti**: per creare e tenere sotto controllo gli obiettivi impostati e lo speso complessivo di un progetto
- **Gestione Fatture:** per visualizzare le fatture caricate automaticamente dai gestionali di fatturazione elettronica o importate manualmente, consultarne lo stato, riconciliarle, pagarle, anticiparle o incassarle.

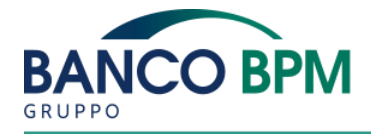

Menù di navigazione secondario: selezionando le voci del menù di navigazione si apre un sottomenù, dal quale è possibile accedere ai vari servizi. Il contenuto del menù di navigazione può variare in base alla versione di YouBusiness Web in uso.

Conti

Saldo e Movimenti C/c

Riepilogo Saldi C/c

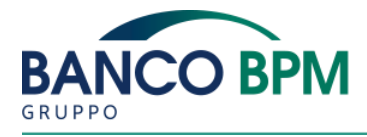

# <span id="page-20-0"></span>**3.2.3 Pagina Principale**

L'area centrale della Home Page prevede la presenza di news dinamiche rivolte alla clientela contenenti le ultime novità e di box personalizzabili e contenenti informazioni immediatamente fruibili dall'utente senza dover accedere alle corrispondenti funzionalità dal menù di navigazione.

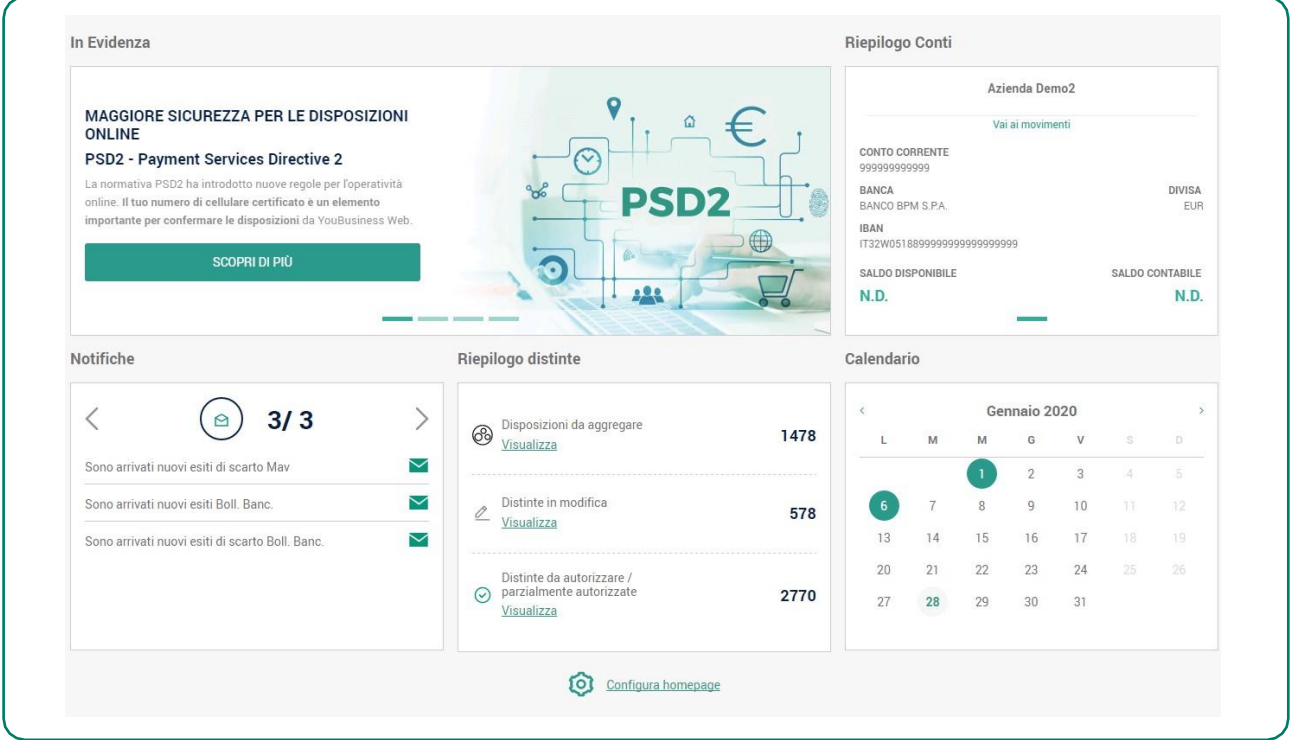

La Home Page prevede delle sezioni dedicate alle varie funzionalità della "Gestione Finanziaria".

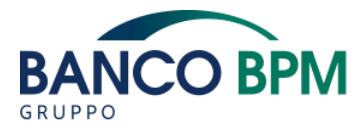

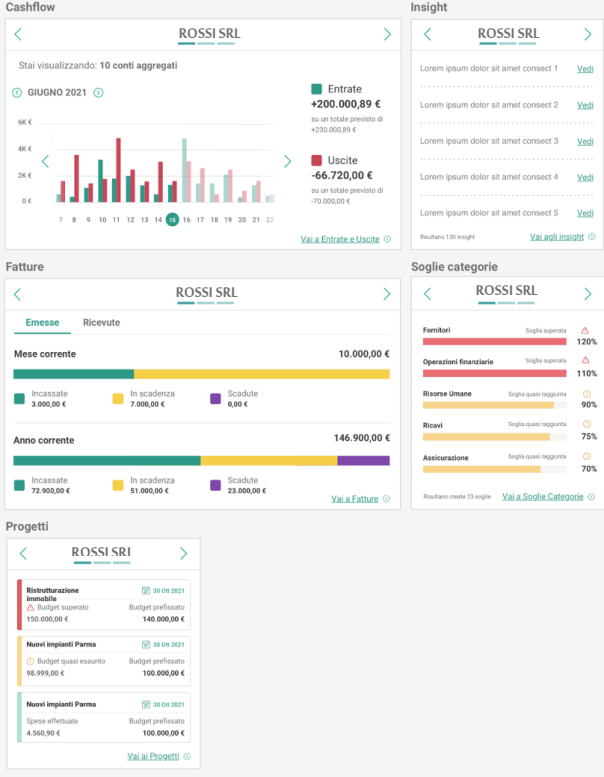

# <span id="page-21-0"></span>**3.2.4 Piè di Pagina**

Sul fondo della pagina sono collocate alcune informazioni utili, come ad esempio i riferimenti dell'Assistenza Clienti.

# <span id="page-21-1"></span>**3.3HOME PAGE APP**

Una volta completato il processo di Login, la pagina che si presenta sarà composta da diverse componenti:

- Header: composto dal logo Banco BPM in cui consultare i propri conti, divisi eventualmente per Ragione Sociale e dalla sezione «CBI» utile alla navigazione della sezione Interbancaria e visualizzare eventuali rapporti collegati di Banche Passive;
- Elenco Conti: con la possibilità di nascondere o mantenere visibile il saldo disponibile e suddivisi, in caso di profilo multi azienda, per ragione sociale;
- Riepilogo distinte: per il rimando alla sezione Distinte e con indicazione del numero di distinte da Autorizzare / Parzialmente Autorizzate (vedi paragrafo successivo sugli stati distinta per maggiori dettagli);
- Carousel commerciale: per rimanere sempre aggiornato sui prodotti messi a tua disposizione dalla Banca;
- <span id="page-21-2"></span>• NavBar: vedi paragrafo successivo.

# **3.3.1 NavBar**

Per rendere più agevole la navigazione nell'App, tutte le sezioni saranno raggiungibili tramite la barra di navigazione posizionata in fondo allo schermo di ogni pagina (NavBar). In particolare, tramite questo menu di navigazione potrai accedere in ogni momento:

- Alla home page dell'applicazione;
- All'elenco delle distinte autorizzabili;
- Alla pagina di compilazione bonifico;

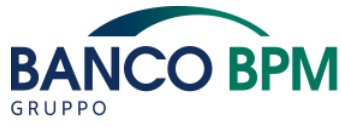

- Ai dettagli della tua filiale per la prenotazione di un appuntamento;
- A funzioni secondarie e di servizio quali le impostazioni, il profilo e l'archivio.

# <span id="page-22-0"></span>**3.4PROFILO UTENTE**

La sezione Profilo Utente, presente nella barra di servizio in testata, offre le funzionalità necessarie all'utente per configurare le proprie impostazioni di sicurezza, come il cambio della password, e per verificare gli accessi effettuati.

### <span id="page-22-1"></span>**3.4.1 Cambio Password**

Permette di modificare la propria password di accesso, che si consiglia sia composta almeno da lettere e numeri e non sia riconducibile all'operatore (sconsigliato l'inserimento di password comuni come, ad esempio, la data di nascita). In generale in merito alle password si raccomanda di prendere visione e seguire anche i consigli riportati nel Capitolo 2 – Paragrafo 2.3 del presente Manuale.

### <span id="page-22-2"></span>**3.4.2 Gestione Contabili**

Permette di verificare lo stato del proprio cellulare e certificarlo se necessario.

### <span id="page-22-3"></span>**3.4.3 Info Accessi**

Permette di visualizzare l'elenco delle ultime sessioni di collegamenti effettuate. Tale funzionalità è disponibile anche da App in Home Page e all'interno della sezione Profilo.

# <span id="page-22-4"></span>**3.4.4 Info di Sicurezza**

Permette di trovare in modo veloce ed intuitivo risposta alle più frequenti domande sulla sicurezza e offre importanti consigli ed indicazioni per una corretta e sicura navigazione all'interno di YouBusiness Web.

# <span id="page-22-5"></span>**3.5CONFIGURA**

La sezione Configura, presente nella barra di servizio in testata, consente all'Utente di configurare le impostazioni descritte nei seguenti paragrafi.

### <span id="page-22-6"></span>**3.5.1 Info di Sicurezza**

In questa sezione è possibile creare, importare e gestire le Anagrafiche relative a Clienti, Fornitori e Dipendenti. Qui sono inoltre disponibili i tracciati proprietari per la predisposizione dei file di importazione in YouBusiness Web delle anagrafiche.

# <span id="page-22-7"></span>**3.5.2 Postazione**

Permette di consultare il dettaglio dei dati relativi alle Aziende, ai Conti (con la possibilità di personalizzare il nome con un "alias") e alle Banche censite sulla postazione.

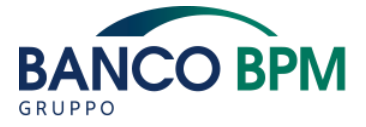

### <span id="page-23-0"></span>**3.5.3 Profilatura Utenti**

YouBusiness Web offre, laddove previsto, la funzionalità multiutente, che consente l'accesso al Portale a più utenti diversificandone l'operatività in base alle esigenze dell'azienda.

Gli utenti firmatari sono creati in filiale, previa identificazione; tra questi è identificato l'utente master. Gli utenti non firmatari sono creati dall'utente master. Ad ogni utente deve essere associato un dispositivo di sicurezza.

L'utente master ha facoltà di profilare gli utenti firmatari e non firmatari. Tali facoltà possono essere demandate dall'utente master ad altri utenti.

### <span id="page-23-1"></span>**3.5.4 Gestione Gruppi**

Per diversificare l'operatività dei vari utenti l'utente master (o gli utenti da lui delegati) ha a disposizione la funzione Gestione Gruppi, che consente di creare, modificare o cancellare dei Gruppi funzionali.

A ciascun Gruppo, infatti, deve essere associato un set di abilitazioni che comprende le funzionalità di YouBusiness Web desiderate. Ciascun utente deve essere associato ad uno dei Gruppi esistenti, acquisendo in tal modo le abilitazioni specifiche del Gruppo di appartenenza.

YouBusiness Web prevede anche dei Gruppi "di sistema" che non possono essere modificati o eliminati: "Amministratori", "Addetti" e "Operatori".

### <span id="page-23-2"></span>**3.5.5 Creazione utenti**

La funzione consente di creare gli utenti non firmatari, assegnare loro la password di accesso ed il dispositivo di sicurezza. In fase di creazione è necessario attribuire all'utente le abilitazioni alle varie funzionalità di YouBusiness Web tramite l'assegnazione di un Gruppo. È inoltre possibile attribuire all'utente la possibilità di partecipare all'iter autorizzativo delle disposizioni; l'invio dei flussi dispositivi, tuttavia, sarà possibile solamente in modalità di firma congiunta e unitamente all'autorizzazione di almeno un utente firmatario.

# <span id="page-23-3"></span>**3.5.6 Elenco utenti**

La funzione consente di visualizzare e gestire gli utenti non firmatari.

In particolare la Gestione Utenti consente, per gli utenti non firmatari, di:

- associare ciascun utente ad un Gruppo;
- associare/dissociare ciascun utente a un dispositivo di sicurezza libero;
- abilitarlo ad operare sui rapporti collegati alla postazione;
- abilitarlo a partecipare all'iter autorizzativo;
- gestirne le credenziali di accesso (Codice Utente e Password).

La Gestione Utenti consente inoltre di modificare gli utenti firmatari (ad eccezione dell'utente master) relativamente ai rapporti abilitati e al Gruppo assegnato.

# <span id="page-23-4"></span>**3.5.7 Elenco dispositivi**

Permette di visualizzare l'elenco di tutti i dispositivi di sicurezza associati alla postazione; in particolare è possibile visionare il numero seriale dei dispositivi, se il dispositivo è associato o meno ad un utente, lo stato del dispositivo (bloccato/valido).

Nel caso il dispositivo di sicurezza raggiunga il termine della sua durata, i codici PIN da esso generati non saranno più riconosciuti validi all'interno del prodotto, laddove ne venga richiesto l'inserimento. Per poter proseguire con la normale operatività, sarà dunque necessario, all'interno del menù Profilatura Utenti \ Elenco Utenti nella sezione Configura, rimuovere l'associazione utente-dispositivo di sicurezza e procedere quindi con l'associazione del nuovo dispositivo di sicurezza, per gli utenti non firmatari, o rivolgersi in filiale in caso di utenti firmatari.

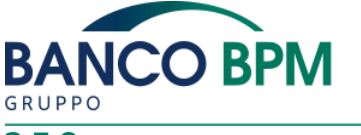

### <span id="page-24-0"></span>**3.5.8 Gestione Iter Autorizzativo**

La Gestione Iter Autorizzativo consente di scegliere la modalità di autorizzazione delle disposizioni:

- Standard (modalità proposta in automatico): prevede la possibilità per tutti gli utenti abilitati all'iter autorizzativo di autorizzare le disposizioni senza limite di importo e in un regime di firme disgiunte;
- Semplificata: consente di impostare dei massimali di importo, di scegliere tra un regime di firme congiunto o disgiunto e di diversificare i poteri autorizzativi per tipologia dispositiva. A tale scopo è necessario creare dei Profili nei quali inserire gli utenti che devono accedere all'iter autorizzativo con le modalità desiderate;
- Relazionata: permette, in aggiunta a quanto visto per la modalità Semplificata, di mettere in relazione in fase di autorizzazione due gruppi di utenti abilitati all'iter autorizzativo. A tale scopo è necessario creare dei Profili di gruppo e creare le relazioni tra di essi;
- Avanzata: in aggiunta a quanto visto per la modalità Semplificata, consente di diversificare i poteri autorizzativi degli utenti per determinate tipologie di conti. A tale scopo è necessario creare degli appositi Profili ed associarvi i singoli conti tramite le abilitazioni Avanzate.

Il passaggio dalla modalità Standard ad una qualunque delle altre, determina la creazione automatica di un gruppo denominato Base che possiede le seguenti caratteristiche:

- contiene tutti gli autorizzatori della postazione presenti in quel momento;
- □ non ha limite di importo massimo;
- □ non ha regime di autorizzazioni congiunte;
- non ha alcuna tipologia dispositiva associata.

Tali caratteristiche possono poi essere modificate per personalizzare il gruppo.

Il passaggio da una qualunque modalità a quella Standard, determina la reimpostazione dei valori iniziali: tutte le associazioni e i gruppi di autorizzatori della postazione vengono eliminati.

La modifica della modalità di autorizzazione comporta la perdita di tutte le autorizzazioni parziali apposte a tutte le distinte di ogni società della postazione, che ritorneranno nello stato Da Autorizzare.

# <span id="page-24-1"></span>**3.6DOCUMENTI**

Il servizio Documenti OnLine può essere abilitato o disabilitato, per ogni rapporto collegato a YouBusiness Web, tramite la sezione di Configurazione; in Configurazione è inoltre possibile impostare l'indirizzo di posta elettronica per la notifica di nuovi documenti.

Smaterializzando la documentazione bancaria (estratti conto, contabili, documenti di sintesi) la documentazione cartacea non verrà più prodotta e sarà resa disponibile solo in formato elettronico (formato PDF) tramite YouBusiness Web (menù Documenti e fatture \ Documenti).

La funzione Documenti mostra l'elenco dei documenti ricevuti negli ultimi 90 giorni in formato elettronico. Per ricerche puntuali o per visualizzare documenti pervenuti prima dei 90 giorni, e fino ad un massimo di 1 anno (10 anni per la versione PLUS di YouBusiness Web), è possibile attivare la funzione "Estendi la ricerca".

Trascorsi tali periodi i dati non sono più a disposizione per consultazioni o salvataggi.

Per tornare alla visualizzazione iniziale è sufficiente disattivare "Estendi la ricerca".

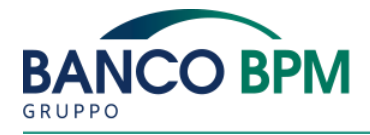

La scelta di ripristinare l'invio cartaceo implica la rinuncia alla visualizzazione dei documenti on line su YouBusiness Web. Si consiglia quindi, nel caso si decidesse di "scollegare" il servizio da un rapporto, di scaricare preventivamente sul proprio computer tutti i documenti relativi.

# <span id="page-25-0"></span>**3.6.1 Info Bonifico**

Questa funzione consente di configurare e attivare la ricezione di SMS e/o EMAIL a fronte dell'invio di una distinta di Bonifici SEPA o Bonifici Estero (Extra SEPA) dalla propria postazione YouBusiness Web. È possibile decidere di attivare il servizio solo tramite SMS, solo tramite EMAIL oppure su entrambi.

Una volta attivato il servizio sarà possibile disattivarlo SOLTANTO rivolgendosi alla propria filiale di riferimento. Qualora il servizio venisse disattivato, sarà possibile riattivarlo SOLTANTO rivolgendosi alla propria filiale di riferimento.

Quando il servizio risulta in stato Attivo, la comunicazione che verrà inviata avrà il seguente formato:

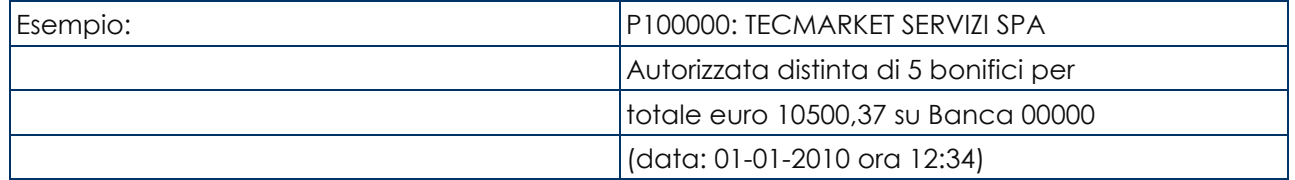

Per comunicare e/o variare il numero di cellulare per la ricezione dell'SMS e/o l'indirizzo EMAIL è necessario rivolgersi alla propria filiale di riferimento.

N.B.: una volta attivato il servizio, qualora si dovesse ricevere segnalazione di bonifici disconosciuti, si invita a contattare prontamente la propria filiale di riferimento.

# <span id="page-25-1"></span>**3.6.2 Schedulatore**

In questa sezione è possibile, previa installazione di un software, configurare e automatizzare lo scarico dei dati informativi sul proprio computer e l'importazione dei flussi dispositivi in YouBusiness Web dal proprio gestionale di contabilità.

# <span id="page-25-2"></span>**3.6.3 Configurazione Gestionale**

La funzione permette di scegliere il sistema gestionale di fatturazione elettronica da collegare. Configurando il gestionale tra quelli disponibili, l'Utente può avere a disposizione le fatture della propria azienda nella sezione "Gestione Fatture" suddivise a seconda della tipologia (emesse o ricevute) e visualizzarle automaticamente riconciliate.

A seconda del sistema gestionale selezionato, il Cliente dovrà inserire le relative credenziali di accesso (escluso per il sistema gestionale di Banco BPM YouInvoice).

Nel caso in cui il Cliente possedesse un gestionale diverso rispetto a quelli proposti dal sistema, gli sarà comunque possibile importare le fatture attraverso l'upload manuale delle singole fatture.

In questa sezione è anche possibile scollegare o modificare il gestionale di fatturazione elettronica precedentemente collegato.

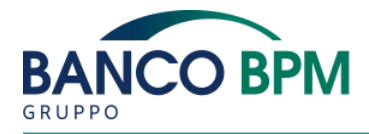

# <span id="page-26-0"></span>**3.7GESTIONE DISPOSIZIONI E DISTINTE**

Con YouBusiness Web è possibile inviare disposizioni di incasso e pagamento e creare una o più disposizioni (bonifico SEPA, pagamento effetti, delega F24/F23, incassi RIBA/MAV/SDD, …) da aggregare in una o più distinte.

Ogni distinta racchiude disposizioni con specifiche caratteristiche di omogeneità (per esempio ogni distinta deve contenere diposizioni della stessa tipologia e destinate alla stessa Banca).

La distinta può assumere vari stati che devono essere monitorati:

- $\Box$ Da Autorizzare: indica che la distinta è stata creata ed è pronta per essere inviata.
- Autorizzata: indica che è avvenuta l'operazione di autorizzazione tramite la digitazione del PIN fornito dal dispositivo di sicurezza (vedi paragrafo 2.3.3). Il passaggio a questo stato sottintende l'autorizzazione alla trasmissione della distinta alla Banca destinataria. Una distinta in questo stato è da considerarsi inviata (ma non implicitamente ricevuta) alla Banca destinataria per la lavorazione;
- Confermata: indica che la distinta è pervenuta alla Banca destinataria ed è stata da essa presa in carico per la successiva ed effettiva elaborazione;
- Parzialmente autorizzata: laddove presente e attiva la modalità di autorizzazione congiunta, indica che è in corso il processo di autorizzazione da parte di tutti gli autorizzatori necessari affinché le procure definite comportino il cambiamento dello stato in Autorizzata;
- In modifica: indica che la distinta ha subito delle modifiche e deve essere nuovamente generata per passare allo stato Da Autorizzare. L'operazione può essere eseguita accedendo al suo dettaglio dalla funzione Gestione Distinte del menù Dati e Disposizioni \ Elenco Disposizioni.

# <span id="page-26-1"></span>**3.7.1 Creazione Distinte**

Una volta creata/e la/e disposizione/i è necessario procedere con l'aggregazione delle disposizioni per la generazione della distinta.

In alternativa alla creazione delle singole disposizioni e alla generazione delle relative distinte, è prevista la possibilità di importare direttamente distinte create dal proprio sistema gestionale di contabilità aziendale; il tracciato delle distinte sarà verificato e accettato solo a condizione che corrisponda alla normativa, adeguata tempo per tempo, che definisce la tipologia di servizio stessa.

### <span id="page-26-2"></span>**3.7.2 Autorizzazione Distinite**

Una volta creata la distinta è necessario effettuare l'autorizzazione. L'operazione di autorizzazione, eseguibile anche tramite canale Mobile, provoca l'invio automatico della distinta alla Banca. Quando la Banca destinataria riceve e prende in carico la distinta, quest'ultima risulterà confermata.

In fase di autorizzazione di una distinta è richiesta la misura di sicurezza fornita dal dispositivo di sicurezza. Se l'utente possiede un dispositivo di sicurezza fisico, si richiede l'inserimento del codice PIN dinamico (One Time Password) di sei cifre da esso generato. Se l'utente possiede invece un dispositivo di sicurezza software, si richiede l'inserimento del Codice Dispositivo generato dall'utente in fase di Certificazione o il ricorso al Riconoscimento Biometrico (face ID o touch ID). In caso di autorizzazione di azioni dispositive:

- Se inserita da canale web (YBW): il cliente procederà ad autorizzare la disposizione tramite App Primaria (notifica o inserimento codice OTP);
- Se inserita da canale App: il cliente procederà ad autorizzare la disposizione tramite Riconoscimento Biometrico o Codice Dispositivo.

Allo scopo di avere certezza dell'arrivo del flusso alla Banca destinataria, si raccomanda di verificare che entro poche ore lo stato della distinta diventi Confermata. Nel caso lo stato rimanga Autorizzata si suggerisce di consultare la pagina Strutture Libere del menù Dati e Disposizioni \ Strutture Libere

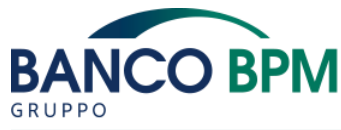

per verificare eventuali messaggi di blocco (ad esempio provocati da controlli interni legati alla veicolazione della distinta o da controlli previsti dagli standard della normativa CBI ovvero dalle norme interbancarie vigenti tempo per tempo) o in assenza di indicazioni verificare l'effettivo arrivo della distinta con la Banca destinataria.

# <span id="page-27-0"></span>**3.7.3 Cancellazione Distinte**

L'operazione di cancellazione di una distinta, effettuabile anche per tramite del canale Mobile, ha come effetto quello di non rendere più visibile la distinta stessa in YouBusiness Web.

La cancellazione di una distinta dopo l'avvenuta spedizione (ad es. quando essa si trova in stato Autorizzata o Confermata) non è consentita. Per revocare una distinta, ove possibile, l'utente dovrà necessariamente rivolgersi all'Istituto cui è destinata.

# <span id="page-27-1"></span>**3.7.4 Disposizione OnLine**

Sono funzioni che consentono di effettuare disposizioni in tempo reale a valere esclusivamente su rapporti aperti presso la nostra Banca, come ad esempio: pagamento MAV / RAV, Bollettino Postale, Ricariche telefoniche, Utenze, Bollo Auto e CBILL – pagoPA.

Le disposizioni on line possono assumere vari stati:

- In attesa
- n Revocata
- **Ineseguita**
- **Eseguita**